# **Per visualizzare la "Bacheca degli appelli"**

## **Dalla Home page d'Ateneo cliccare su "Studenti"**

# **Cliccare su "servizi on line "**

- o [DIRITTO ALLO STUDIO](http://www.univr.it/main?ent=servizi&idDest=1&serv=16)
- o E-LEARNING DI ATENEO [I TUOI INSEGNAMENTI ON-LINE](http://www.univr.it/main?ent=servizi&idDest=1&sServ=250&serv=51)
- o [GESTIONE PASSWORD E CREDENZIALI](http://www.univr.it/main?ent=servizi&idDest=1&sServ=372&serv=51)
- o [ORIENTAMENTO ALLO STUDIO](http://www.univr.it/main?ent=servizi&idDest=1&serv=71)
- o [SERVIZI DI SEGRETERIA STUDENTI](http://www.univr.it/main?ent=servizi&idDest=1&serv=47)
- o [SERVIZI ON-LINE](http://www.univr.it/main?ent=servizi&idDest=1&serv=51)
- o [STAGE E ORIENTAMENTO AL LAVORO](http://www.univr.it/main?ent=servizi&idDest=1&serv=17)
- o [STUDENTI STRANIERI](http://www.univr.it/main?ent=servizi&idDest=1&sServ=195&serv=47&ssServ=168)

## **Cliccare su "Iscrizione esami"**

- o Gestione password e [credenziali](http://www.univr.it/main?ent=servizioaol&idDest=1&sServ=372&serv=51)
- o [Immatricolazioni:](http://www.univr.it/main?ent=servizioaol&idDest=1&sServ=286&serv=51) Procedure e Bandi di concorso
- o Servizi web di carriera [studenti](http://www.univr.it/main?ent=servizioaol&idDest=1&sServ=279&serv=51)
- o Gestione [amministrativa](http://www.univr.it/main?ent=servizioaol&idDest=1&sServ=407&serv=51) Carriere Studenti macroarea Scienze Giuridiche ed Economiche
- o [Compilazione](http://www.univr.it/main?ent=servizioaol&idDest=1&sServ=385&serv=51) Questionari Didattica
- o [Iscrizione](http://www.univr.it/main?ent=servizioaol&idDest=1&sServ=64&serv=51) Esami
- o Iscrizione ai corsi elettivi (solo per Corso di Laurea in Medicina e [Chirurgia\)](http://www.univr.it/main?ent=servizioaol&idDest=1&sServ=60&serv=51)
- o [Iscrizione](http://www.univr.it/main?ent=servizioaol&idDest=1&sServ=340&serv=51) ai Corsi intensivi di Canazei
- o E-Learning di Ateneo I tuoi [insegnamenti](http://www.univr.it/main?ent=servizioaol&idDest=1&sServ=250&serv=51) on-line
- o Servizio di Posta Elettronica ["@studenti.univr.it"](http://www.univr.it/main?ent=servizioaol&idDest=1&sServ=52&serv=51) per gli Studenti
- o Spazio Stage [on-line](http://www.univr.it/main?ent=servizioaol&idDest=1&sServ=228&serv=51)
- o Almalaurea [\(Pre-registrazione\)](http://www.univr.it/main?ent=servizioaol&idDest=1&sServ=62&serv=51)
- o [Rassegna](http://www.univr.it/main?ent=servizioaol&idDest=1&sServ=185&serv=51) stampa

#### **Nella pagina che si apre cliccare su:**

#### **[Calendario](http://www.univr.it/main?ent=servizioaol&idDest=1&sServ=64&serv=51&ssServ=387) Appelli nuove procedure**

Il servizio consente di visualizzare gli appelli presenti nel sistema anche senza effettuare le operazioni di login con la propria matricola e password.

E poi **cliccare** su **URL** Vai al [sito](https://univr.esse3.cineca.it/ListaAppelliOfferta.do)

Si aprirà la seguente pagina nella quale potrete vedere tutti gli appelli pubblicati.

**Attenzione**: dovete innanzitutto inserire il Dipartimento che per il CdL in INFERMIERISTICA è:

# **300132 – DIPARTIMENTO DI SANITA' PUBBLICA E MEDICINA DI COMUNITA'**

Una volta trovato l'appello che interessa cliccando su "data e ora" si potranno visualizzare i dettagli.

**Attenzione!!!** Questa pagina è di sola consultazione degli appelli presenti nel sistema Esse3. Per iscriversi agli esami effettuare il login.

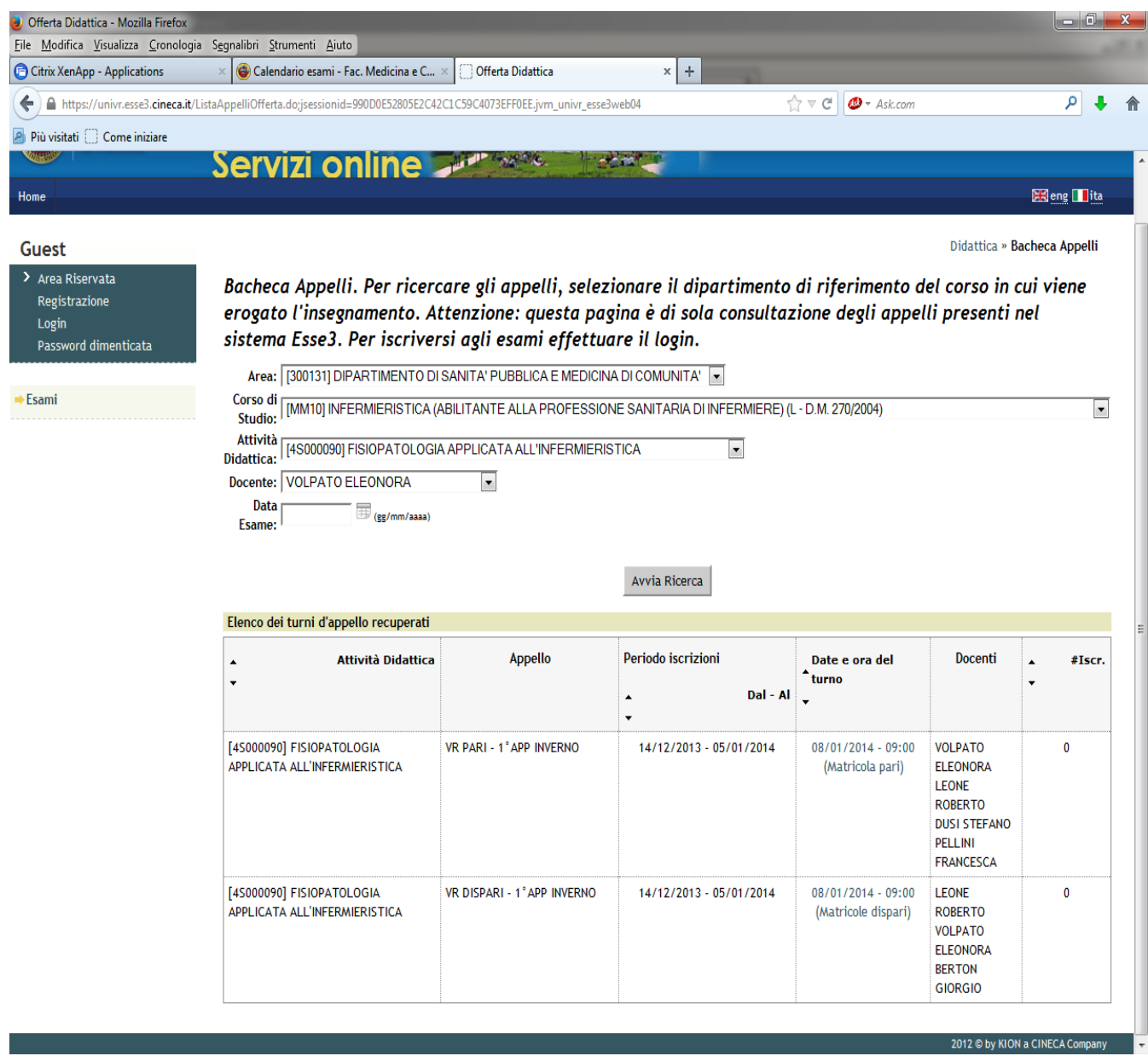

# **Note:**

**GLI STUDENTI DEL VECCHIO ORDINAMENTO – MM60** - devono fare esplicita richiesta alla Segreteria di riferimento per la creazione di appelli per esami antecedenti del vecchio ordinamento.